# **Latitude 3380**

## Quick Start Guide

**Snelstartgids** Guide d'information rapide

#### **Set a password for Windows**

Stel een wachtwoord voor Windows in Définir un mot de passe pour Windows

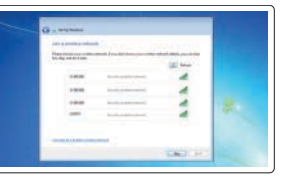

#### **Connect to your network**

- **NOTE:** For SIM card installation instructions, please see the Owner's Manual at **Dell.com/support**
- **N.B.:** Voor installatie-instructies van de SIM-kaart, raadpleegt u de gebruikershandleiding op **Dell.com/support**

Maak verbinding met uw netwerk. Se connecter à un réseau

**REMARQUE :** pour les instructions d'installation de la carte SIM, voir le manuel du propriétaire sur **Dell.com/support**

#### **NOTE:** If you are connecting to a secured wireless network, enter the password for the wireless network access when prompted.

### **1 2 Connect the power adapter and press the power button**

- **N.B.:** als u verbinding maakt met een beveiligd draadloos netwerk, vul dan het wachtwoord voor het netwerk in wanneer daar om gevraagd wordt.
- **REMARQUE :** dans le cas d'une connexion à un réseau sans fil sécurisé, saisir le mot de passe d'accès au réseau sans fil lorsque l'invite apparaît.

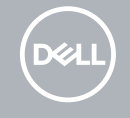

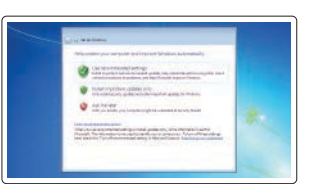

#### **Ubuntu**

**Follow the instructions on the screen to finish setup.**

Volg de instructies op het scherm om de setup te voltooien. Suivre les instructions qui s'affichent à l'écran pour terminer la configuration.

#### **Protect your computer**

Beveilig de computer Protéger son ordinateur

Sluit de netadapter aan en druk op de aan-uitknop Brancher l'adaptateur d'alimentation et appuyer sur le bouton d'alimentation

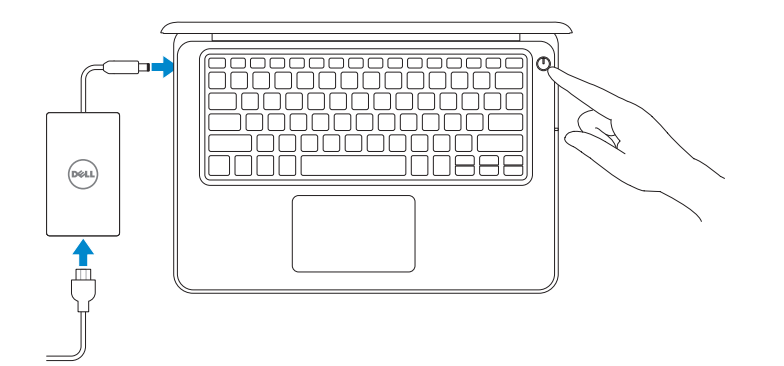

## **Finish operating system setup**

Voltooi de installatie van het besturingssysteem Terminer la configuration du système d'exploitation

#### **Windows 7**

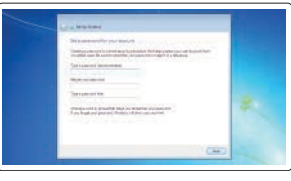

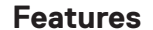

Kenmerken | Caractéristiques

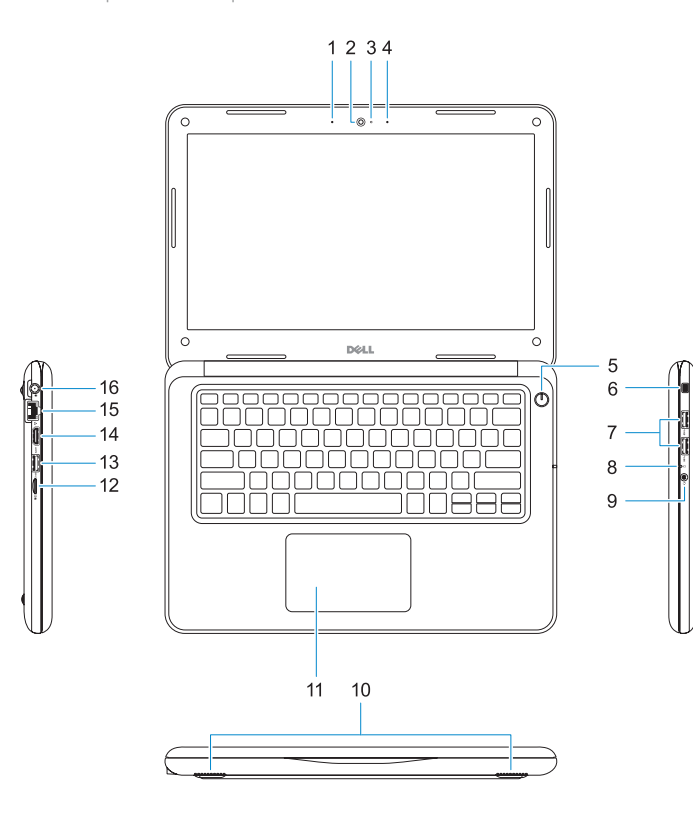

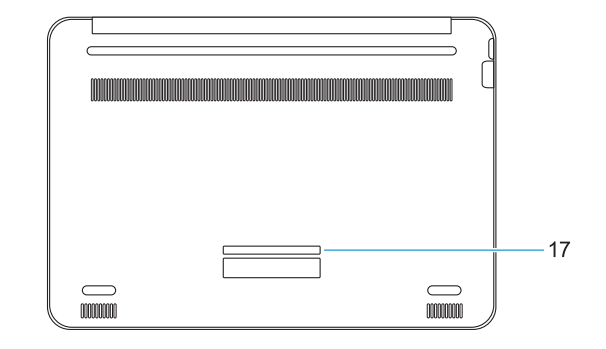

- **1.** Microfoon
- **2.** Camera
- **3.** Camera-statuslampje
- **4.** Microfoon
- **5.** Aan-uitknop
- **6.** Sleuf voor kabelslot van Noble Wedge
- **7.** USB 3.0-poorten
- **8.** Batterijstatuslampje
- **9.** Universele audio-poort
- **10.** Luidsprekers
- **11.** Toetsenblok
- **12.** microSD-kaartlezer
- **13.** USB 3.0-poort met PowerShare
- **14.** HDMI-poort
- **15.** Netwerkpoort
- **16.** Netadapterpoortaansluiting
- **17.** Servicetaglabel
- **1.** Microphone
- **2.** Webcam
- **3.** Voyant d'état de la webcam
- **4.** Microphone
- **5.** Bouton d'alimentation
- **6.** Emplacement pour verrou Noble
- **7.** Ports USB 3.0
- **8.** Voyant d'état de la batterie
- **9.** Port audio universel
- **10.** Haut-parleurs
- **11.** Pavé tactile
- **12.** Lecteur de cartes microSD
- **13.** Port USB 3.0 avec PowerShare
- **14.** Port HDMI
- **15.** Port réseau
- **16.** Connecteur du port d'alimentation
- **17.** Étiquette du numéro de service

#### **Product support and manuals**

Productondersteuning en handleidingen Assistance produits et manuels

**Dell.com/support Dell.com/support/manuals Dell.com/support/windows Dell.com/support/linux**

#### **Contact Dell** Contact opnemen met Dell <sup>|</sup> Contacter Dell **Dell.com/contactdell**

**Regulatory and safety** Regelgeving en veiligheid <sup>|</sup> Réglementations et sécurité **Dell.com/regulatory\_compliance**

**Regulatory model** Beschreven model <sup>|</sup> Modèle réglementaire **P80G**

**Regulatory type** Beschreven type <sup>|</sup> Type réglementaire **P80G001**

**Computer model** Computermodel <sup>|</sup> Modèle de l'ordinateur **Latitude 3380**

Printed in China. 2017-01

© 2017 Dell Inc. or its subsidiaries © 2017 Microsoft Corporation. © 2017 Canonical Ltd.

- **1.** Microphone
- **2.** Camera
- **3.** Camera status light
- **4.** Microphone
- **5.** Power button
- **6.** Noble Wedge lock slot
- **7.** USB 3.0 ports
- **8.** Battery status light
- **9.** Universal audio port
- **10.** Speakers
- **11.** Touchpad
- **12.** microSD card reader
- **13.** USB 3.0 port with PowerShare
- **14.** HDMI port
- **15.** Network port
- **16.** Power port connector
- **17.** Service tag label

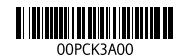